## Mobile App Quick Guide

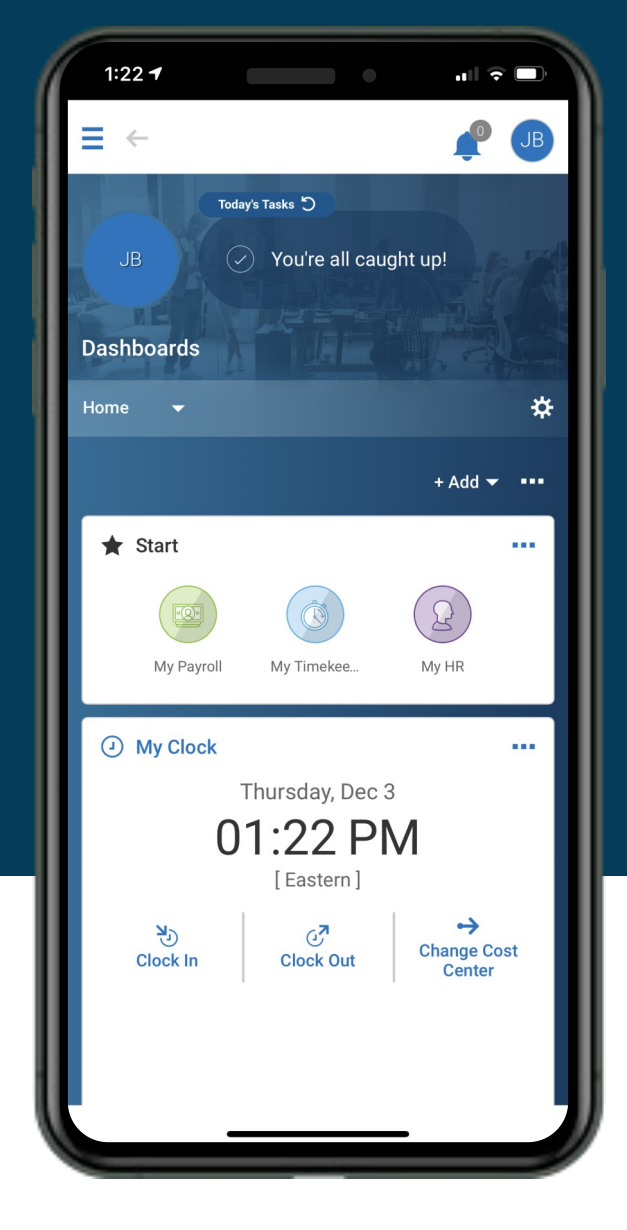

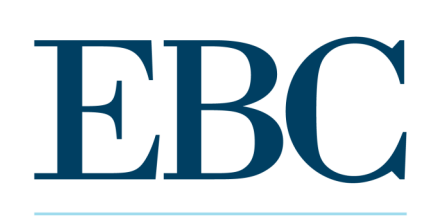

**PAYROLL . HR SERVICES** 

## **Kronos**

**Workforce Ready**

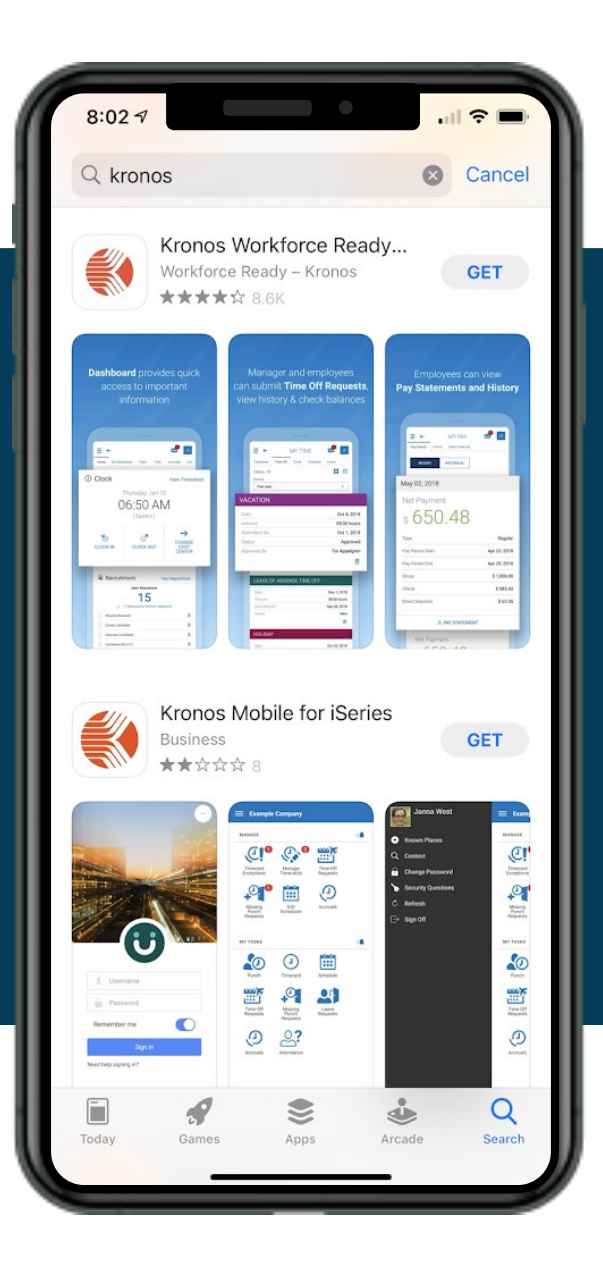

**Workforce Ready offers a mobile solution designed for managers and employees to help you be productive wherever you are.**

Search for Kronos Workforce Ready in the Google Play or App Store to get started.

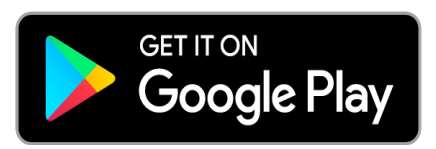

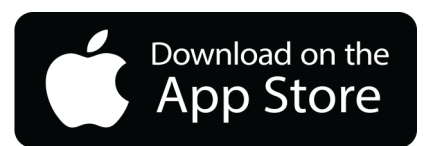

**After you download the Workforce Ready app, you will need to finish setting up the app.**

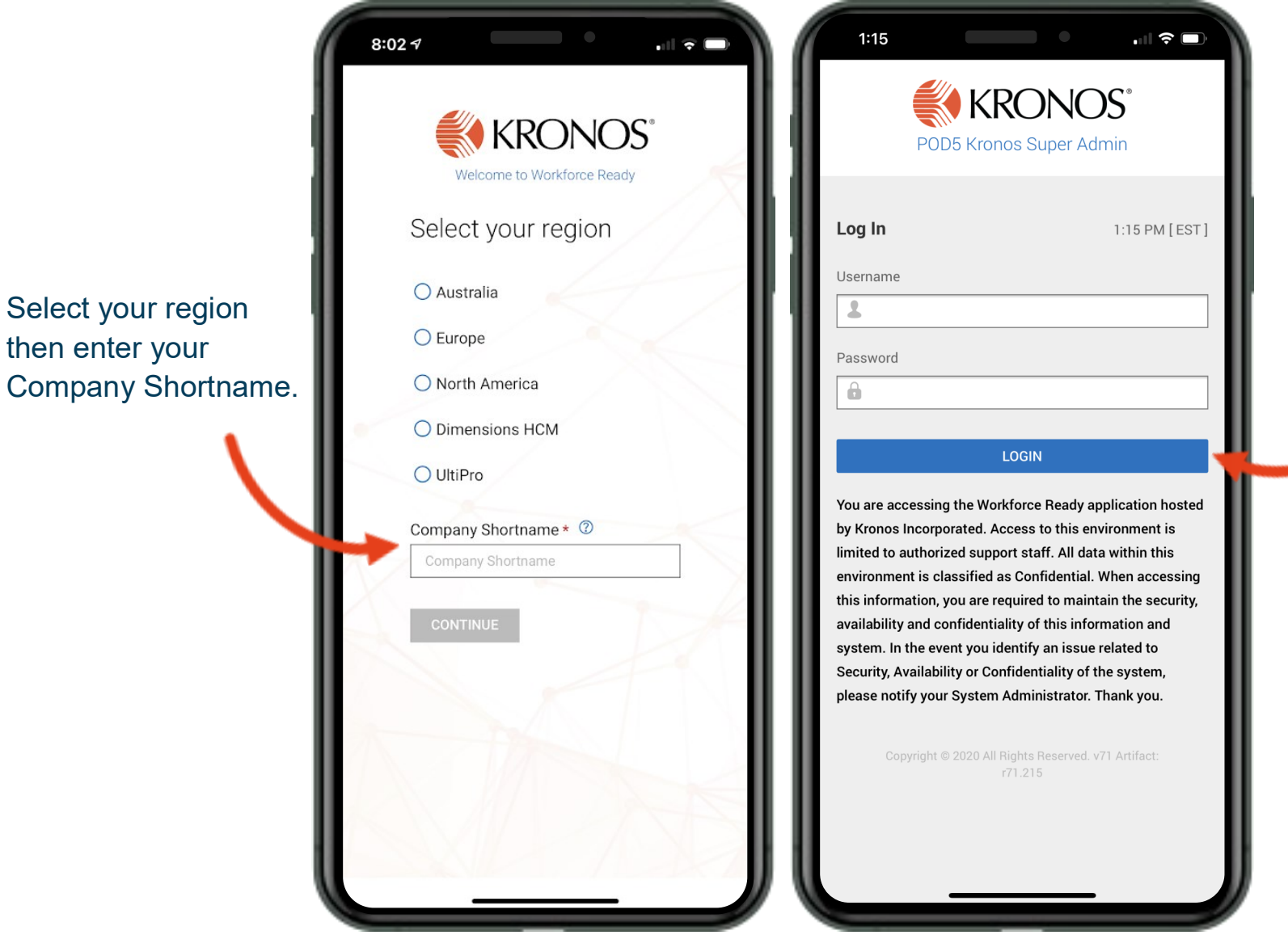

Enter your

username and password, then click LOGIN.

then enter your

Punches can be completed right from your Dashboard. Scroll down to the My Clock widget to  $\left(\mathrm{L}\right)$ access punch features.

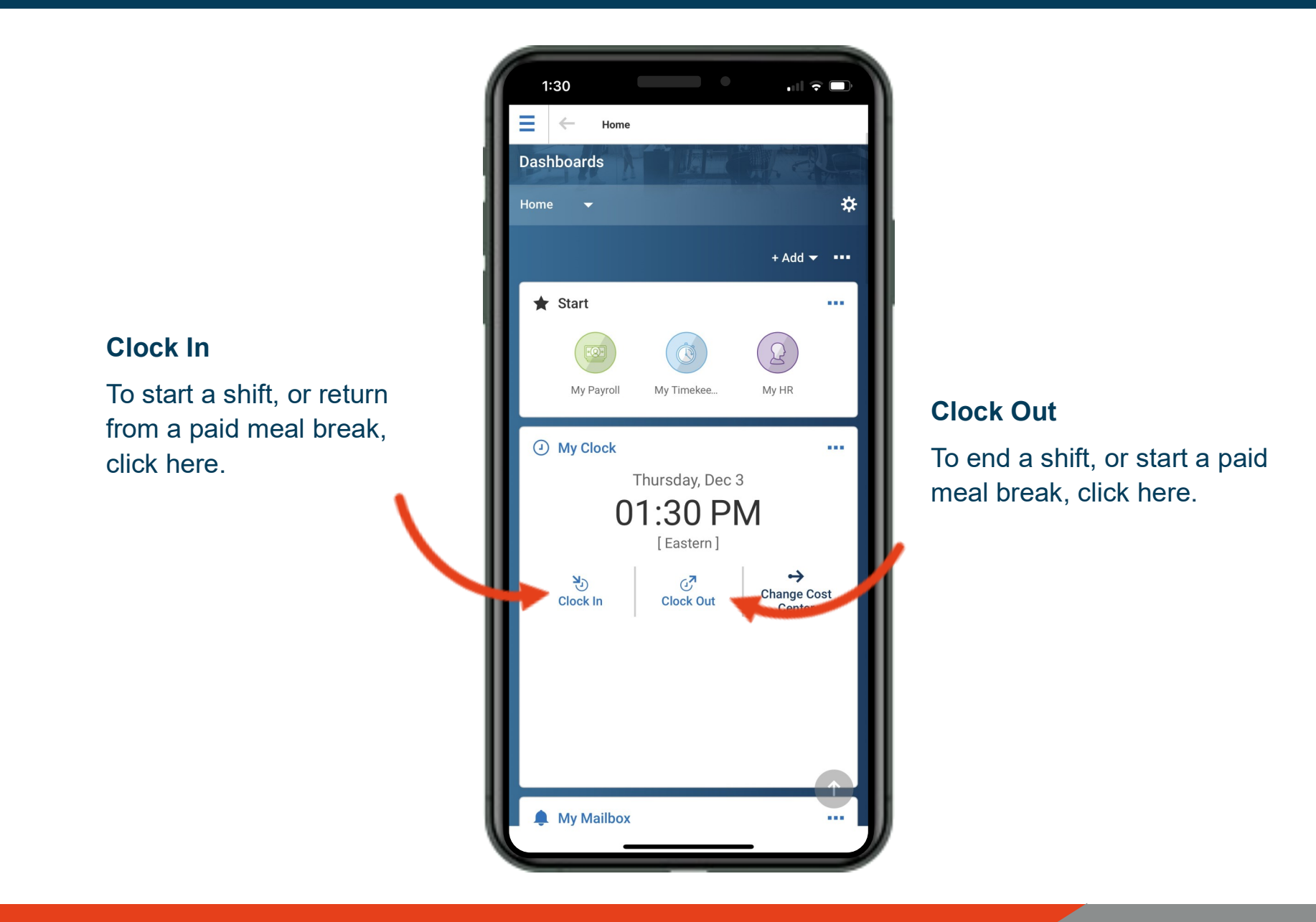

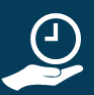

Request a sick day right from your Dashboard. Scroll down to the My Accrual balances to get started.

**Request Sick**

Click here to open a time off request

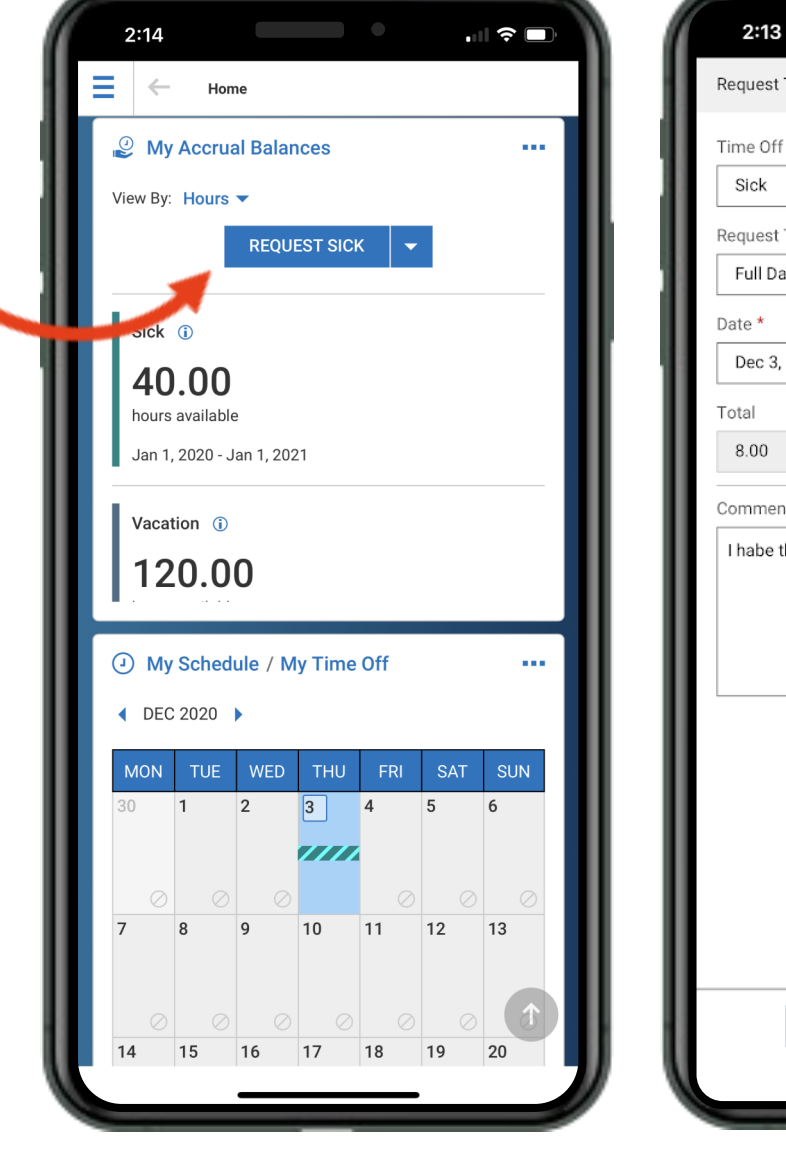

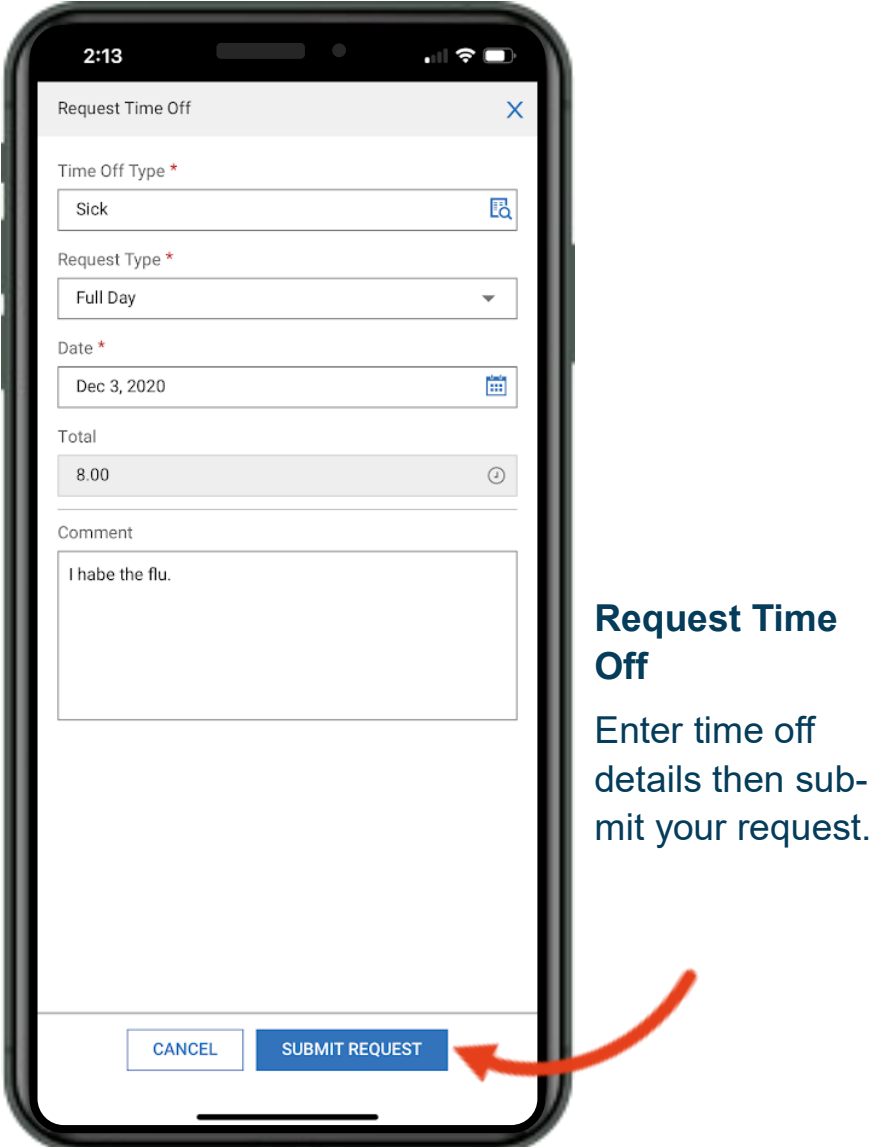

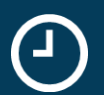

Check your schedule from your Dashboard. Scroll down to the My Schedule/My Time Off widget to get started.

**My Schedule**

Click here to open My Schedule and review shift details.

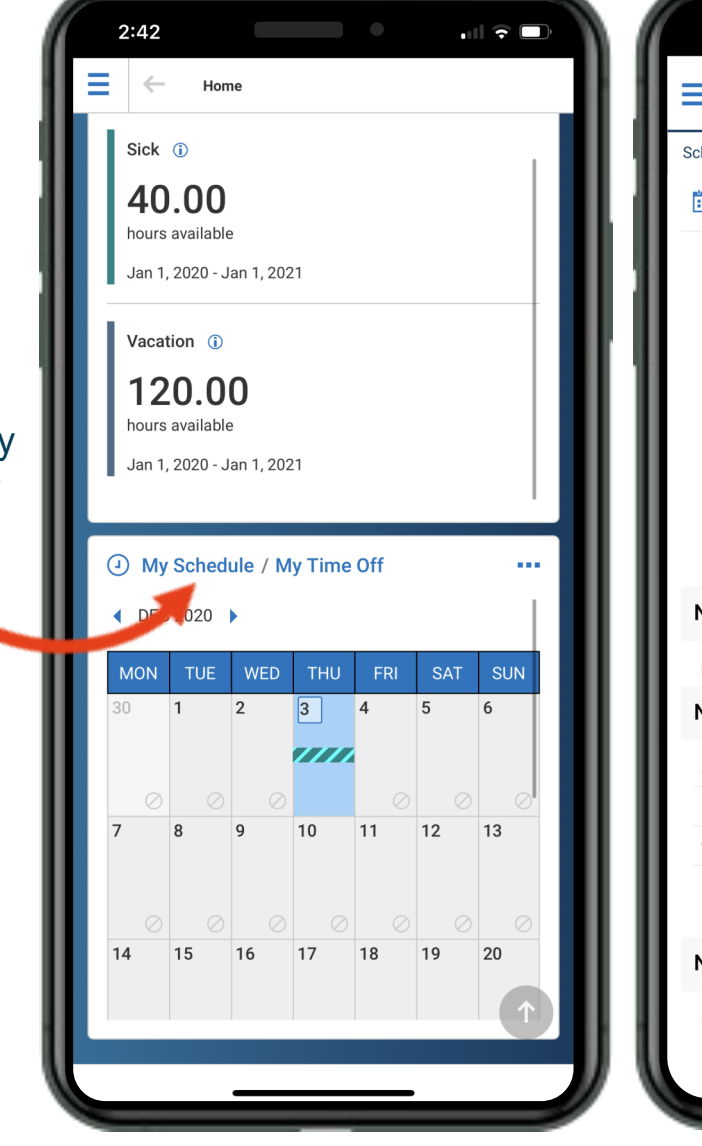

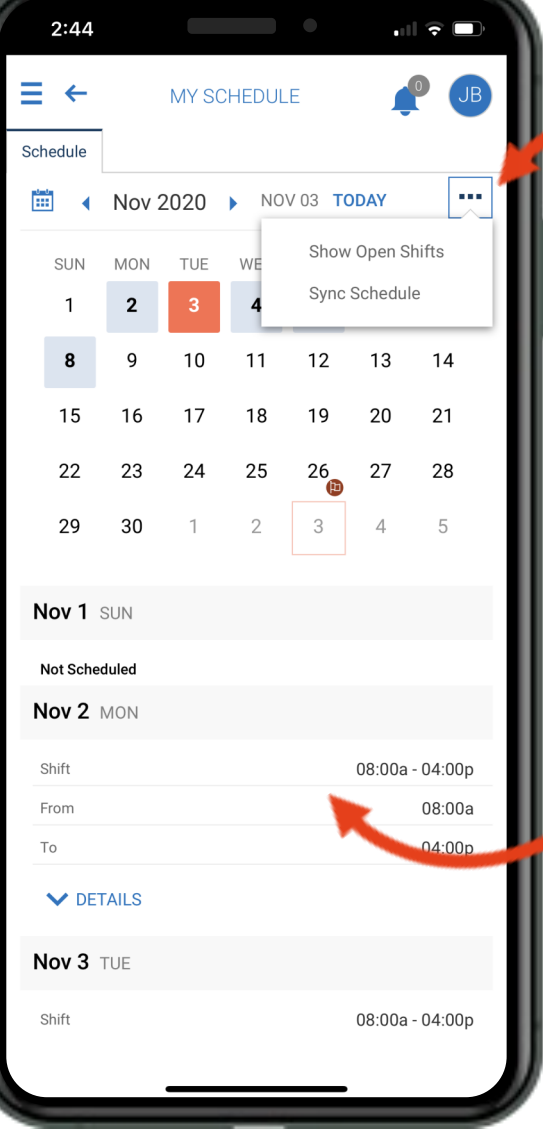

## **Open Shifts**

Click here to view more options including Show Open Shifts

## **Shift Details**

Scroll down below the calendar view to view shift details